## REKEYING (RENEWAL) **QUICKGUIDE**

Quickguide zur Erneuerung von Zertifikaten Klasse B (Standard und Prestaged)

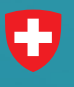

Schweizerische Eidgenossenschaft Confederazione Svizzera

**Swiss Government PKI** 

## Erneuerung

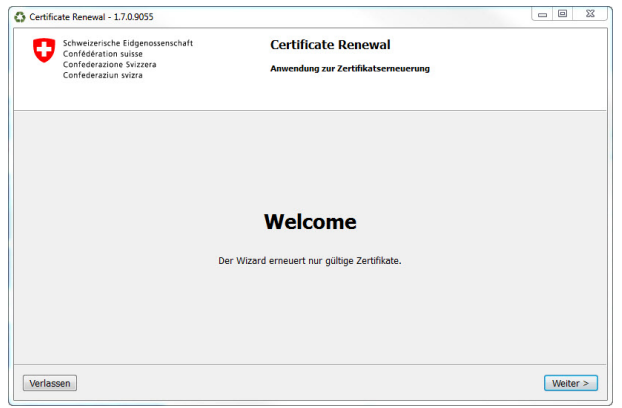

1. Starten Sie den Certificate Renewal Wizard. 2. Die Smartcard wird automatisch erkannt.

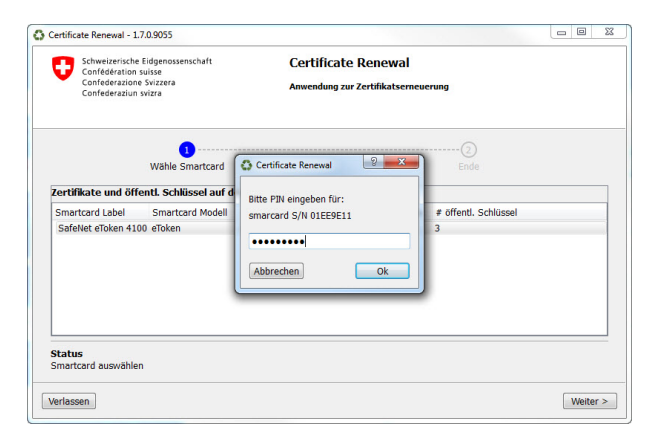

3. Geben Sie Ihre persönliche Smartcard-PIN ein, klicken Sie auf "OK" und anschliessend auf "Weiter".

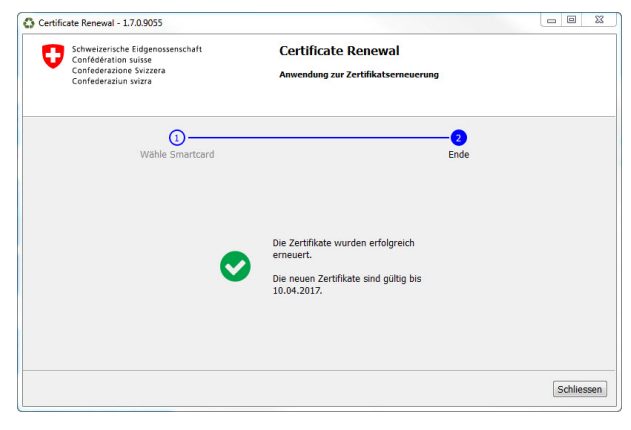

5. Schliessen Sie die Applikation.

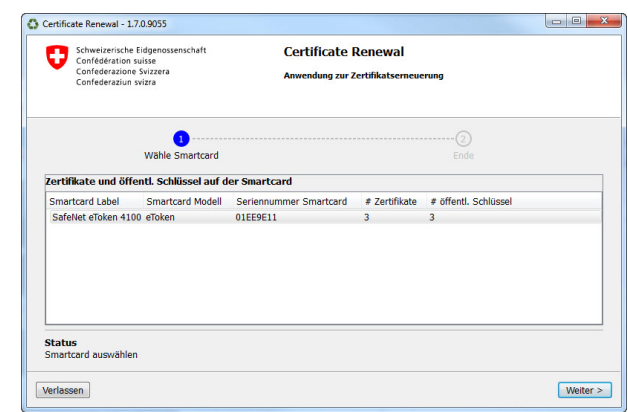

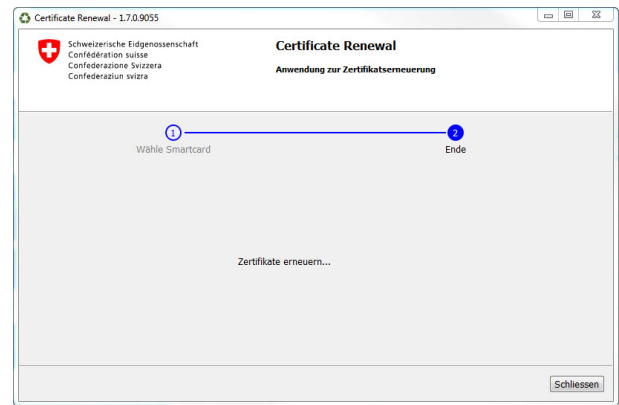

4. Die Zertifikate werden erneuert. Warten Sie bis der Prozess beendet ist.